# TIME ENTRY USER GUIDE (Staff)

## **AUGSBURG** UNIVERSITY

## **SIGN IN**

Search.

**CALENDAR** 

See all events on the

University Calendar<sup>C</sup>

## **Sign In**

- 1. Log in to <https://inside.augsburg.edu/> and enter your username and password.
- 2. Click the "**Administrative Tasks**" in the AUGNET SERVICES menu.
- 3. Click "**Time Entry**" to open the Time Entry system (Kronos).

## **INSIDE AUGSBURG**

#### **NEWS AND EVENTS**

Inside Augsburg Home

## **AUGNET SERVICES**

WebMail<sup>C</sup>

**News Resources** 

My Calendar  $\Theta$ Records & Registration

Directory Search Moodle 2019-20<sup>C</sup> Moodle 2020-21  $Z$ oom $\mathbf{\Theta}$ **Advising Resources Account Utilities** 

Administrative Tasks Agresso Web<sup>C</sup> **Facilities Request** Copy Request Time Entry Reviews/Searches Internal Job Postings Training Open Enrollment Community  $\mathcal{E}$ Daily A-mail C

Submit to A-Mail

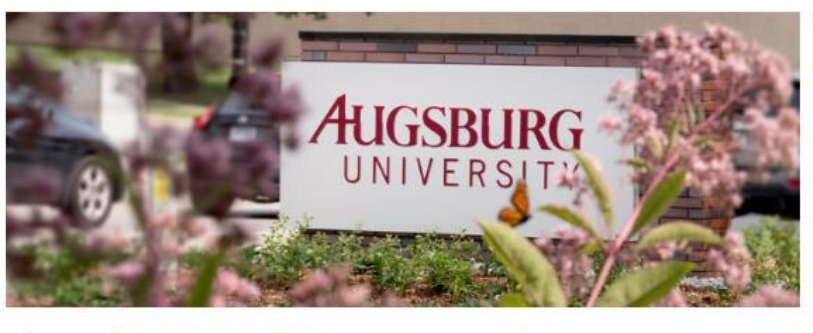

**Racial Justice Initiatives** Find information about community events and resources dedicated to the memory of George Floyd and the fight for racial justice. More >

Augsburg COVID-19 Planning Augsburg University's COVID-19 task force is tracking the outbreak and making contingency plans. More >

**CampusClear App** Daily COVID-19 symptom screening

> Daily A-mail News and Announcements

**All Hands** 2020-21 Materials. Login Required

Created by AugsburgUniversity

mı

**HEALTH** 

Powered by wakelet

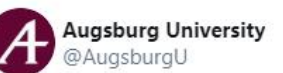

Earlier this month, Augsburg President @PaulPribbenow joined @metropolitanu in a live, virtual discussion on antiracism efforts and creating lasting change to combat

## $\frac{1}{2}$  in  $\frac{1}{2}$

 $\overline{G}$ 

## **Timesheet**

Click the **My Time** > **Timesheet** > **Current Timesheet** or Click the **My Timesheet** widget to open the timesheet.

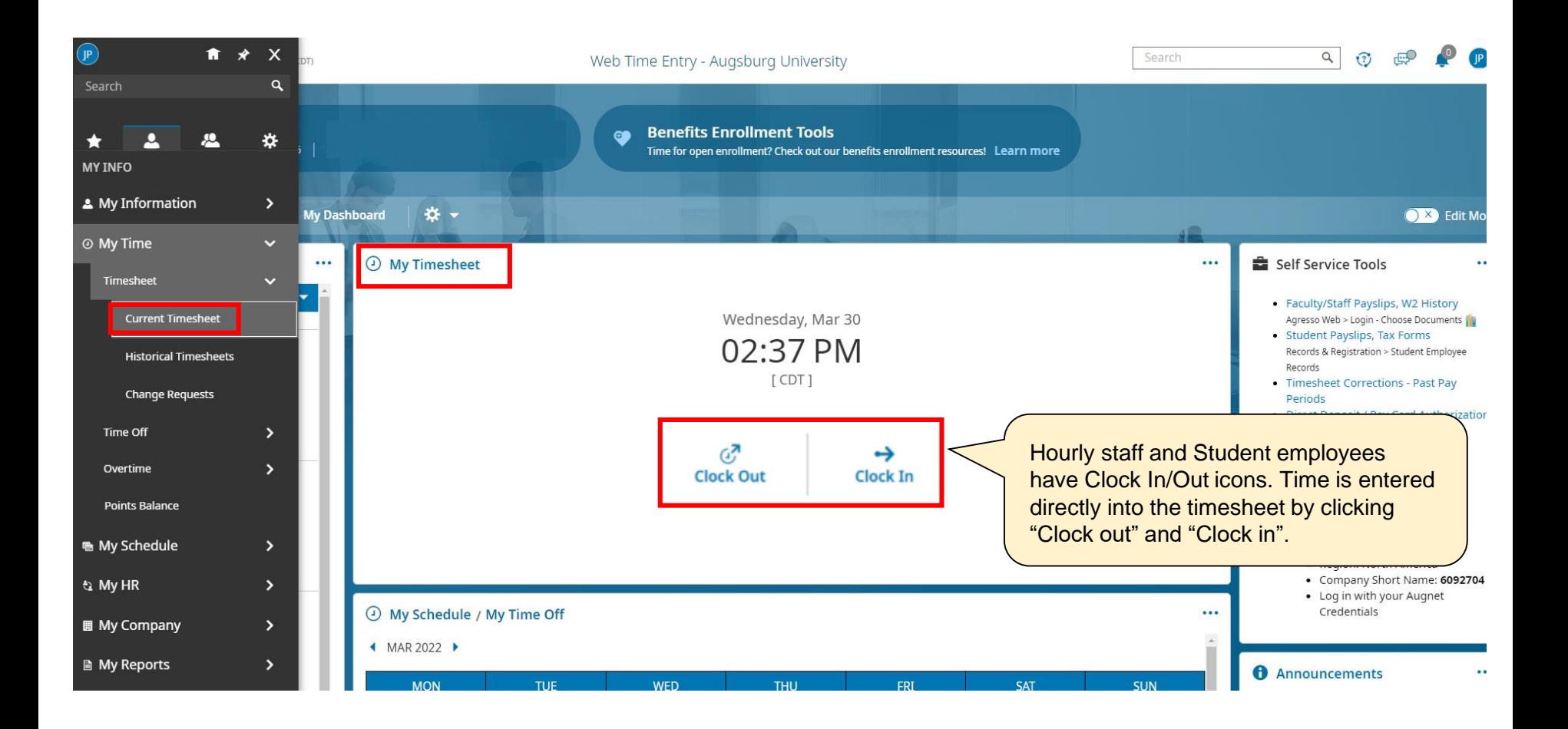

## **Accrual**

#### Click the **My Accrual Balances** widget.

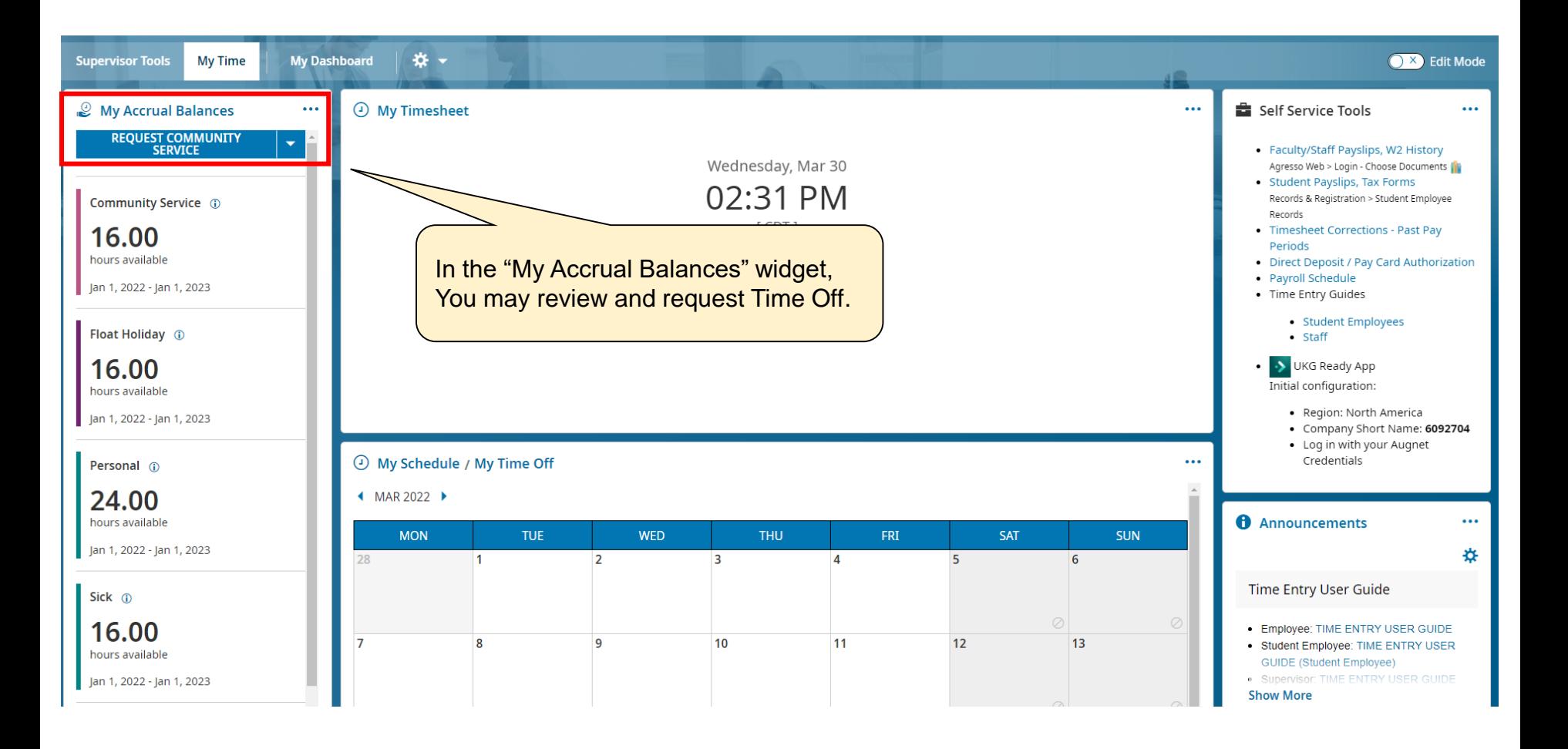

## **Mobile App**

Punch in/out, time management and timesheet submission from the mobile app

From the App Store or Play store install the UKG Ready app.

**UKG Ready (Kronos) App** In the initial configuration choose Region: *North America* Company Short Name: *6092704* Log in with your Augnet Credentials

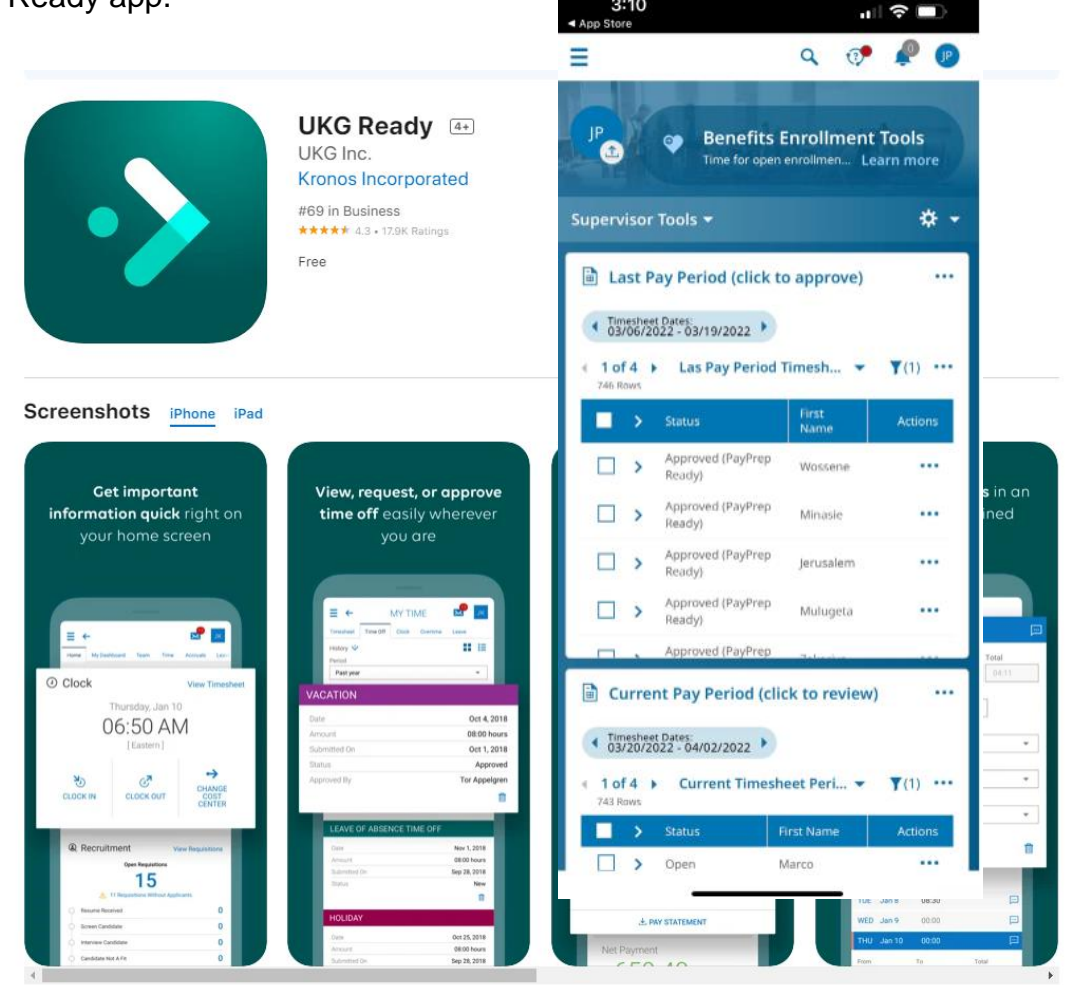

 $3:10$ 

## **Time Entry – Hourly Staff**

- Hourly staff should record all time worked and time off taken in increments of 15 minutes.
- Enter the hours each day/shift rather than recording time at the end of the pay period or in advance.
- Staff who work more than six (6) consecutive hours are expected to take a meal break. Meal break is unpaid thirty (30) minutes, and the time entry system automatically deducts a 30-minute of meal break.
- Payment is calculated based on Calc. Total.

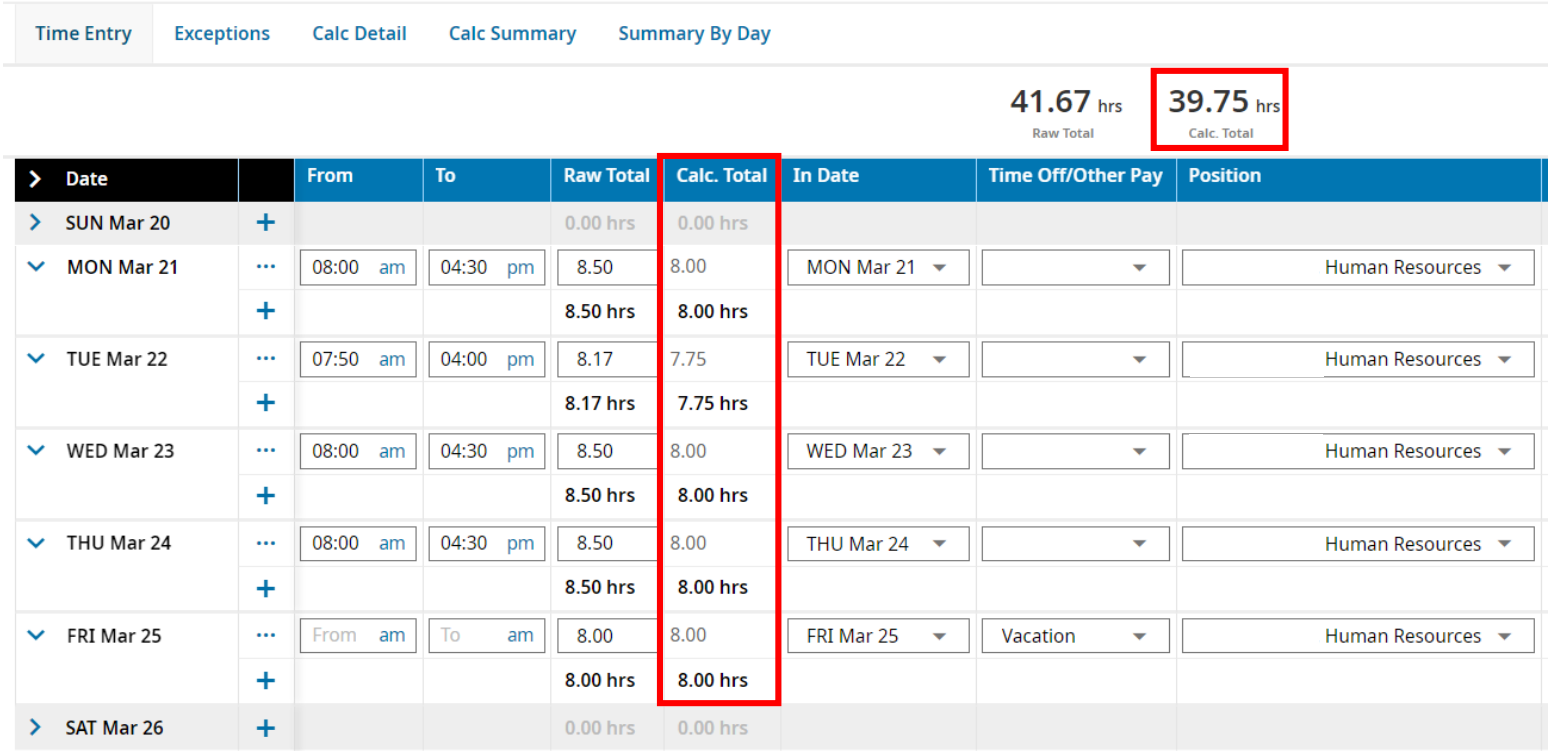

## **TIME ENTRY**

## **Time Entry – Hourly Staff**

- To enter time off, use the drop-down menu to select from the Time Off/Other Pay column and enter the hours.
- To record personal time, use "Sick/Personal 1". Personal time is deducted from the sick time balance.
- If you have more than one position, please be sure to use the correct position code for recording hours worked.

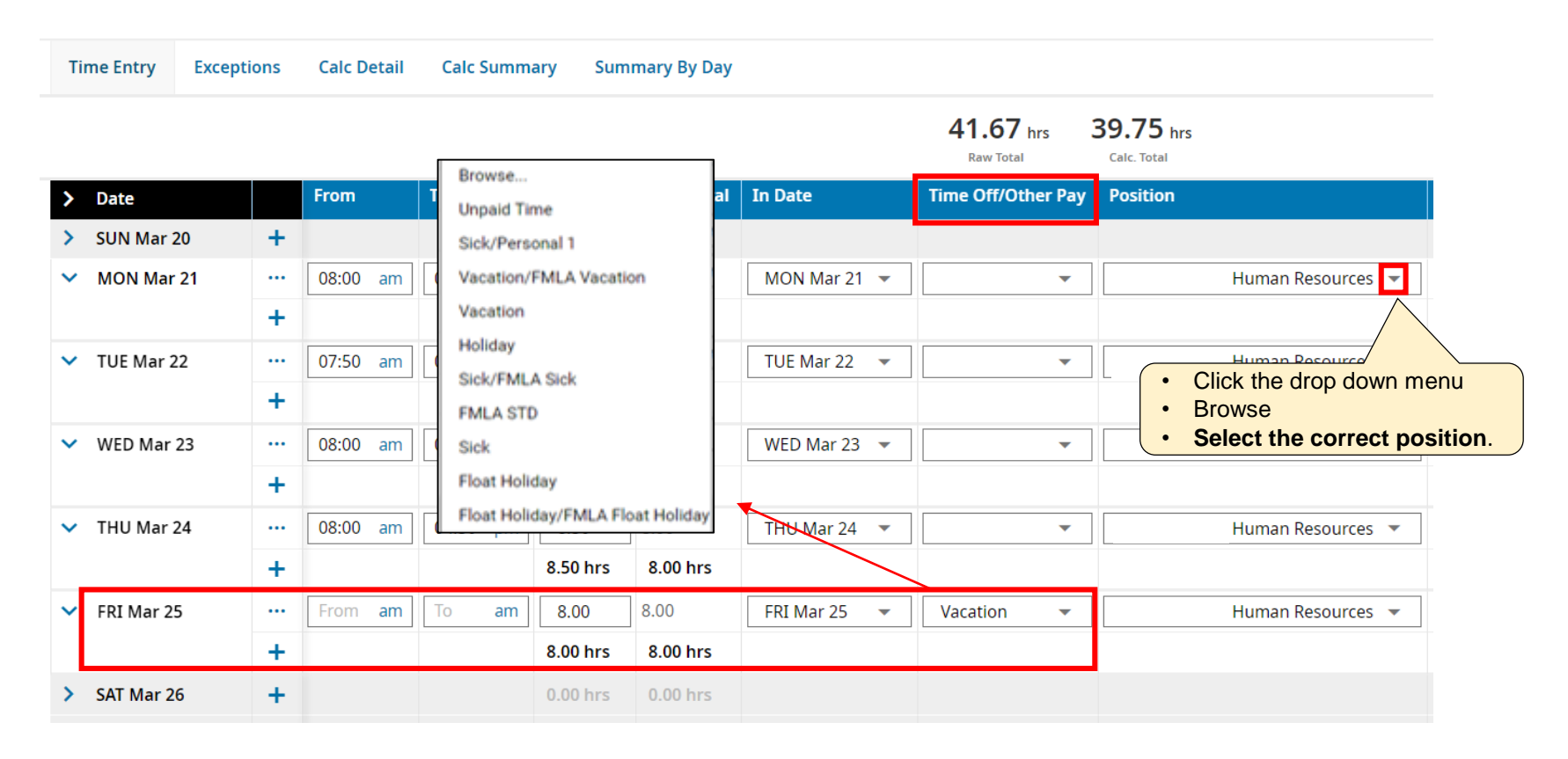

## **Time Entry – Hourly Staff**

• When you have recorded all the times, click the **SAVE** and **SUBMIT FOR APPROVAL** in the upper right corner.

*\*We encourage you to submit the timesheet on Friday of the pay period end unless you work on Saturday.*

**The deadline of timesheet approval is 12:00 noon on Monday of the payroll week. All timesheet submissions should be completed before the deadline so that supervisor can timely review and approve them.**

- If the timesheet needs correction, request your supervisor to reject the timesheet. Rejected timesheet will be sent back to you for review and/or editing. Corrected timesheet should be resubmitted for approval.
- If you have any questions about payroll and time entry, please email [payroll@ausburg.edu.](mailto:payroll@augsburg.edu)

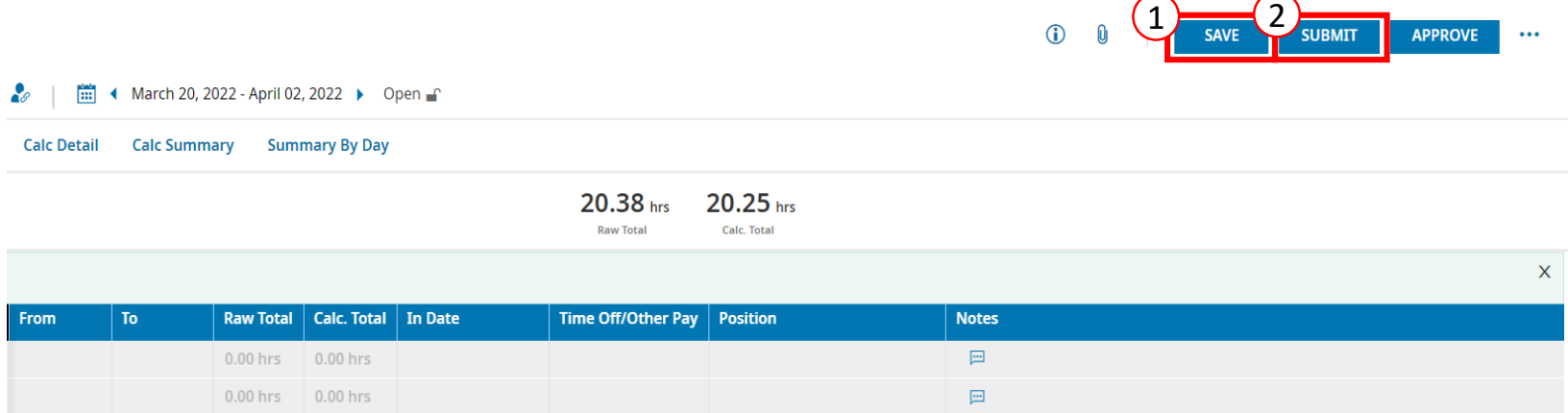

## **Time Entry – Salaried (Exempt) Staff**

- Salaried staff do not record individual work hours, but should document all time off taken on the timesheet.
- Record all time off taken in increments of 4 hours.
- **Even if there are no time off during the pay period, the timesheet (blank timesheet) should be submitted before the deadline.**

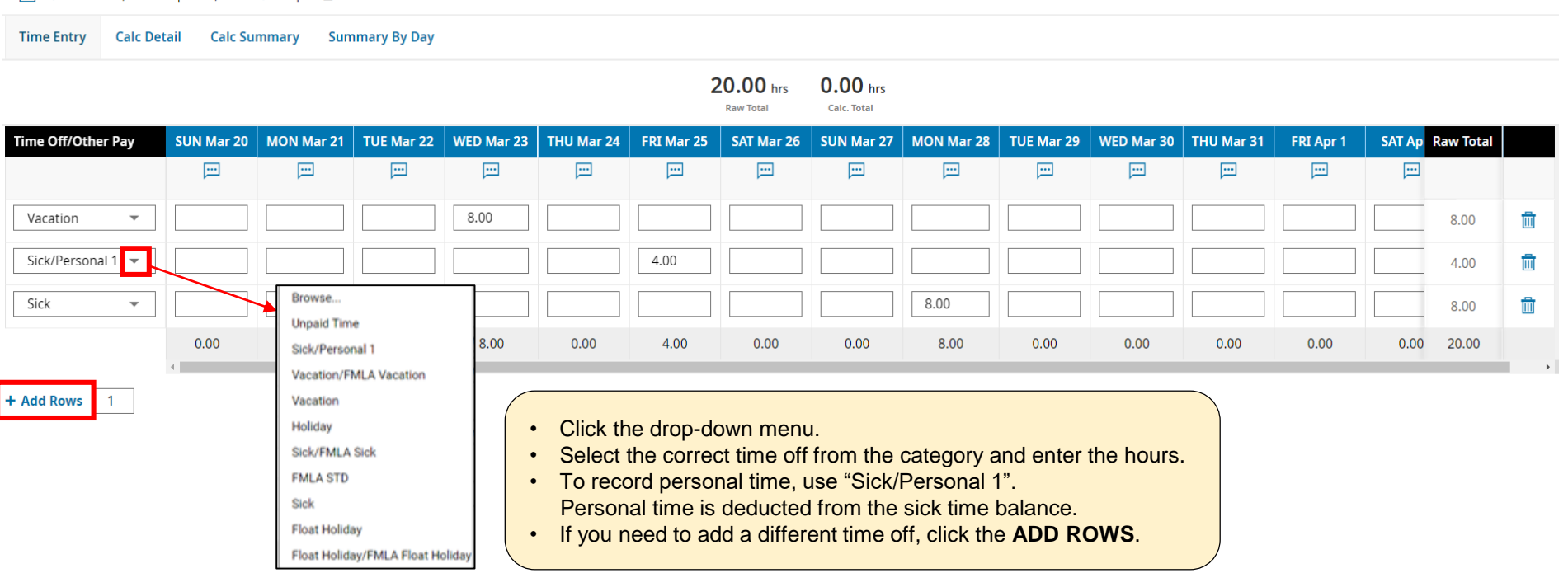

**11 +** March 20, 2022 - April 02, 2022 ▶ Open

## **Time Entry – Salaried (Exempt) Staff**

• When you have recorded all the times, click the **SAVE** and **SUBMIT FOR APPROVAL** in the upper right corner.

*\*We encourage you to submit the timesheet on Friday of the pay period end unless you work on Saturday.*

**The deadline of timesheet approval is 12:00 noon on Monday of the payroll week. All timesheet submissions should be completed before the deadline so that supervisor can timely review and approve them.**

- If the timesheet needs correction, request your supervisor to reject the timesheet. Rejected timesheet will be sent back to you for review and/or editing. Corrected timesheet should be resubmitted for approval.
- If you have any questions about payroll and time entry, please email [payroll@ausburg.edu.](mailto:payroll@augsburg.edu)

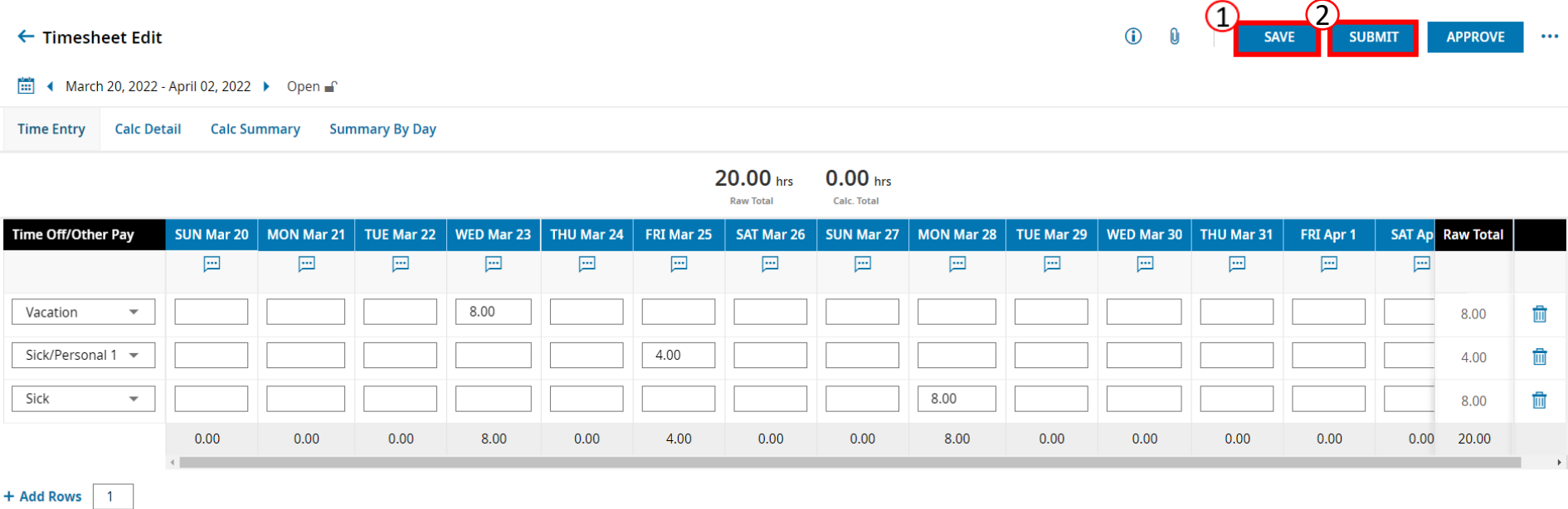

## **Timesheet Corrections – Past Pay Periods**

The Timesheet Corrections Form is designed to record any missed hours that were not paid on the past payment. *Timesheet Corrections should not be used except on rare occasions.* 

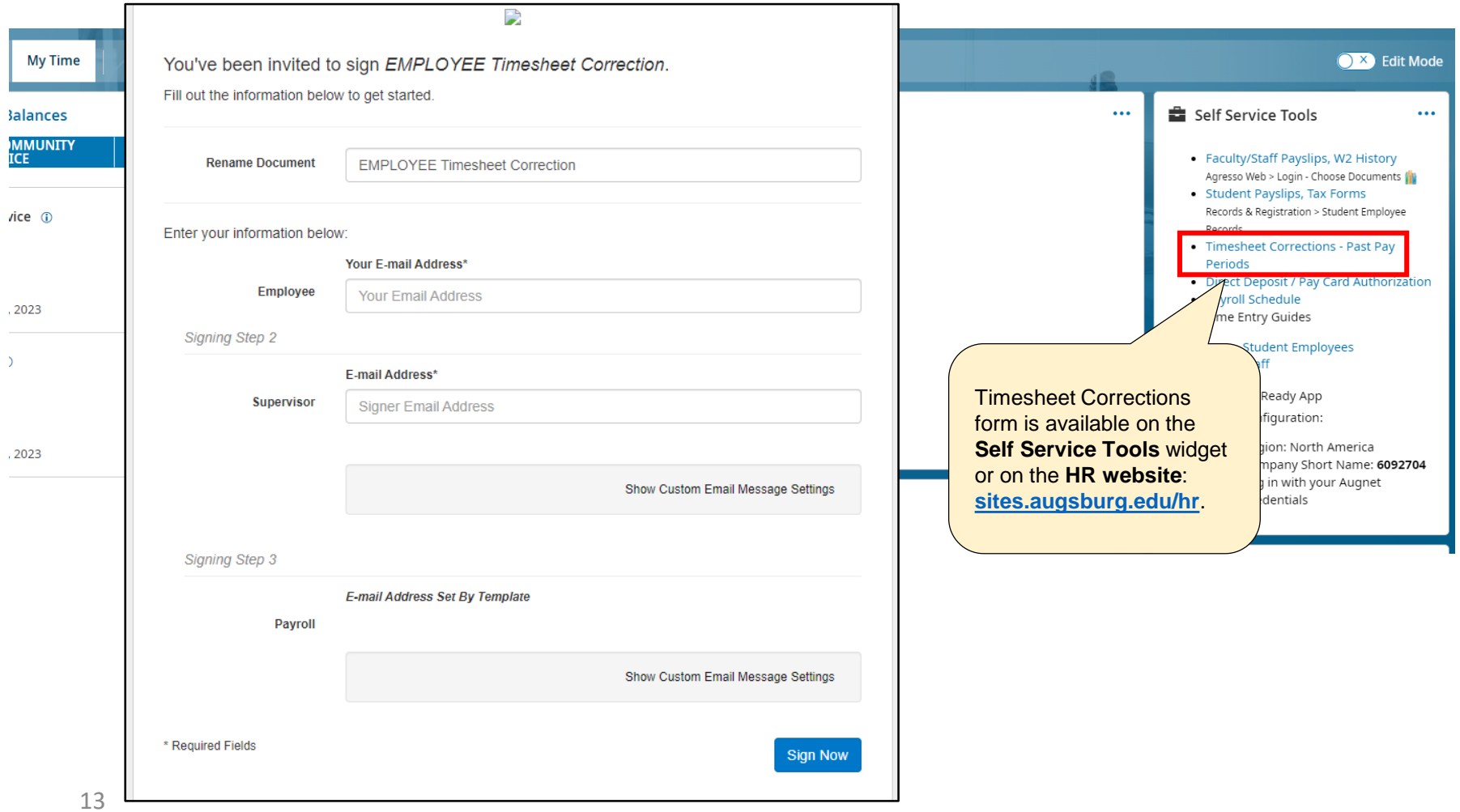